# **Active Directory Authentication**

# <span id="page-0-0"></span>**Active Directory User Source**

The Active Directory Authentication profile uses Microsoft's Active Directory over **LDAP** (Lightweigh t Directory Access Protocol) to store all the users, roles, and more that make up an Authentication profile. Active Directory **Groups** are used for Ignition's **roles** and user-role mappings.

While using an Active Directory User Source, administration of users and roles is through Active Directory itself, and not manageable within Ignition. Thus adding new users to an Active Directory User Source, or modifying pre existing users, requires the modifications be made from Active Directory, usually through an AD Administrator.

## <span id="page-0-1"></span>**Property Reference**

Active Directory User Sources have the following properties, organized by category

Certain properties in the Active Directory User Source allow you to filter users, such as Δ the **User List Filter**. These filters only determine which users will be displayed on screen. They are not authentication filters, so even if a user does not show in the list they can still authenticate and may have access to unintended areas. Be sure to configure Project security appropriately to prevent this from happening!

## <span id="page-0-2"></span>**Main Properties**

Details on the Main Properties can be found on the [User Sources](https://docs.inductiveautomation.com/display/DOC79/User+Sources#UserSources-MainProperties) page.

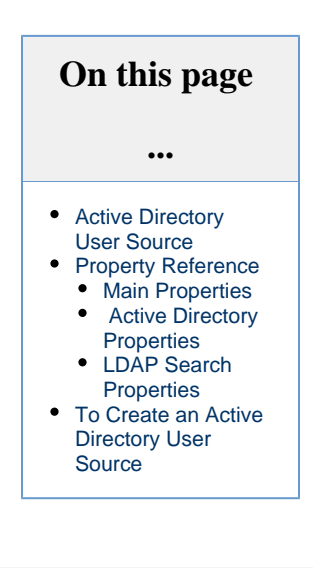

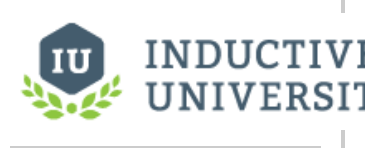

### **Active Directory Authentication**

[Watch the Video](https://inductiveuniversity.com/video/active-directory-authentication/7.9)

## <span id="page-0-3"></span> **Active Directory Properties**

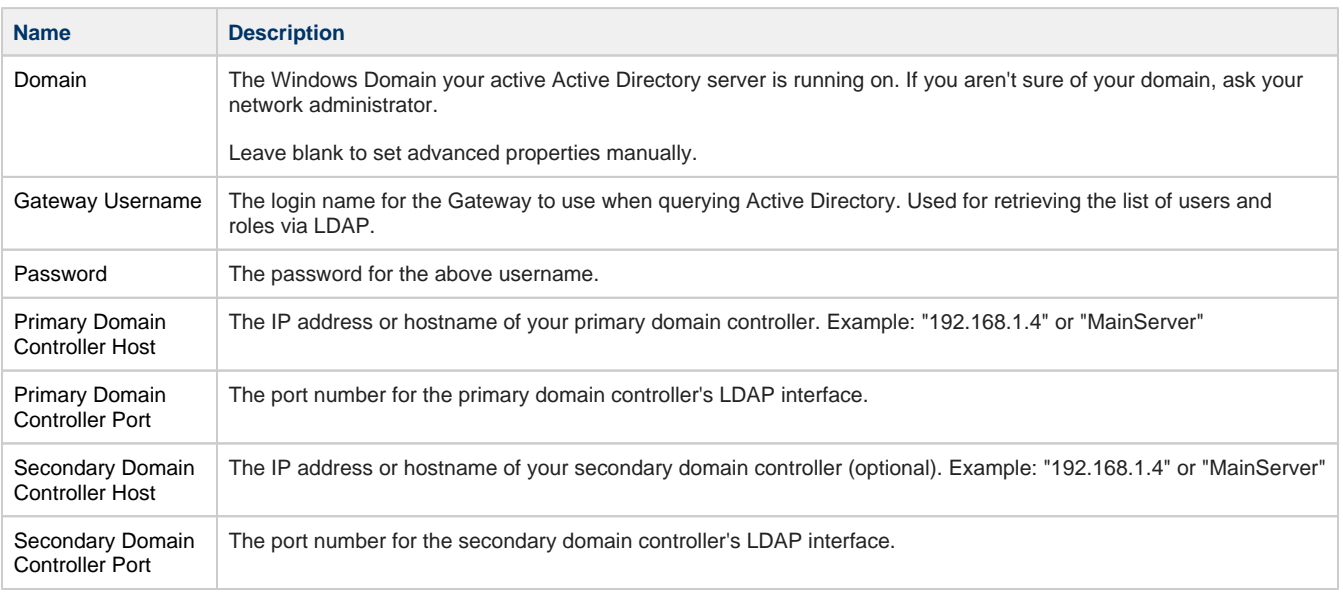

⋒

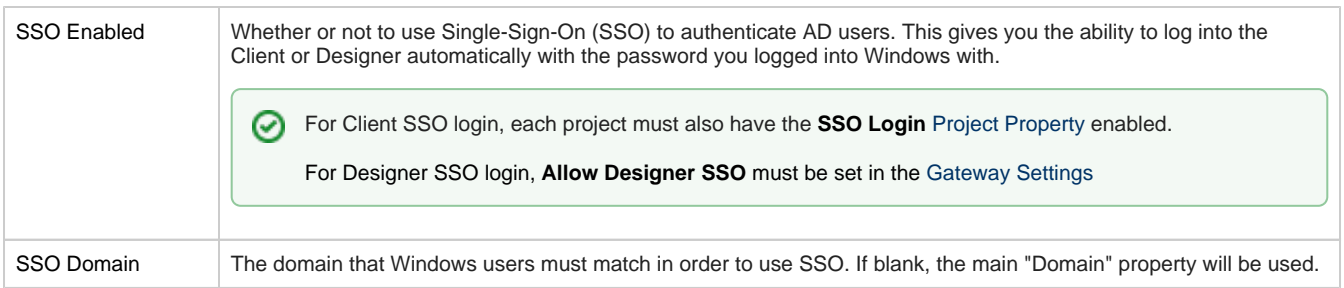

# <span id="page-1-0"></span>**LDAP Search Properties**

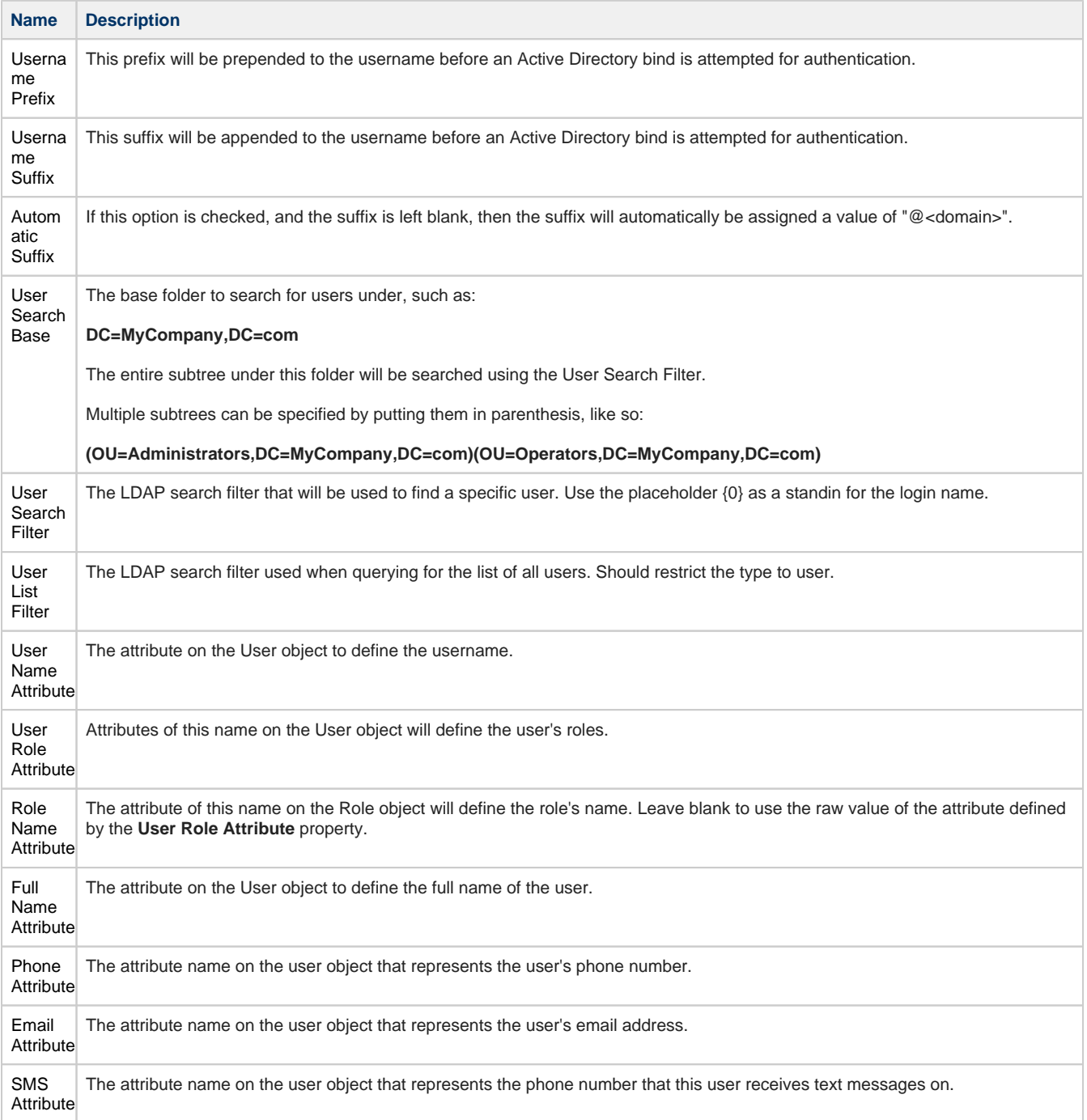

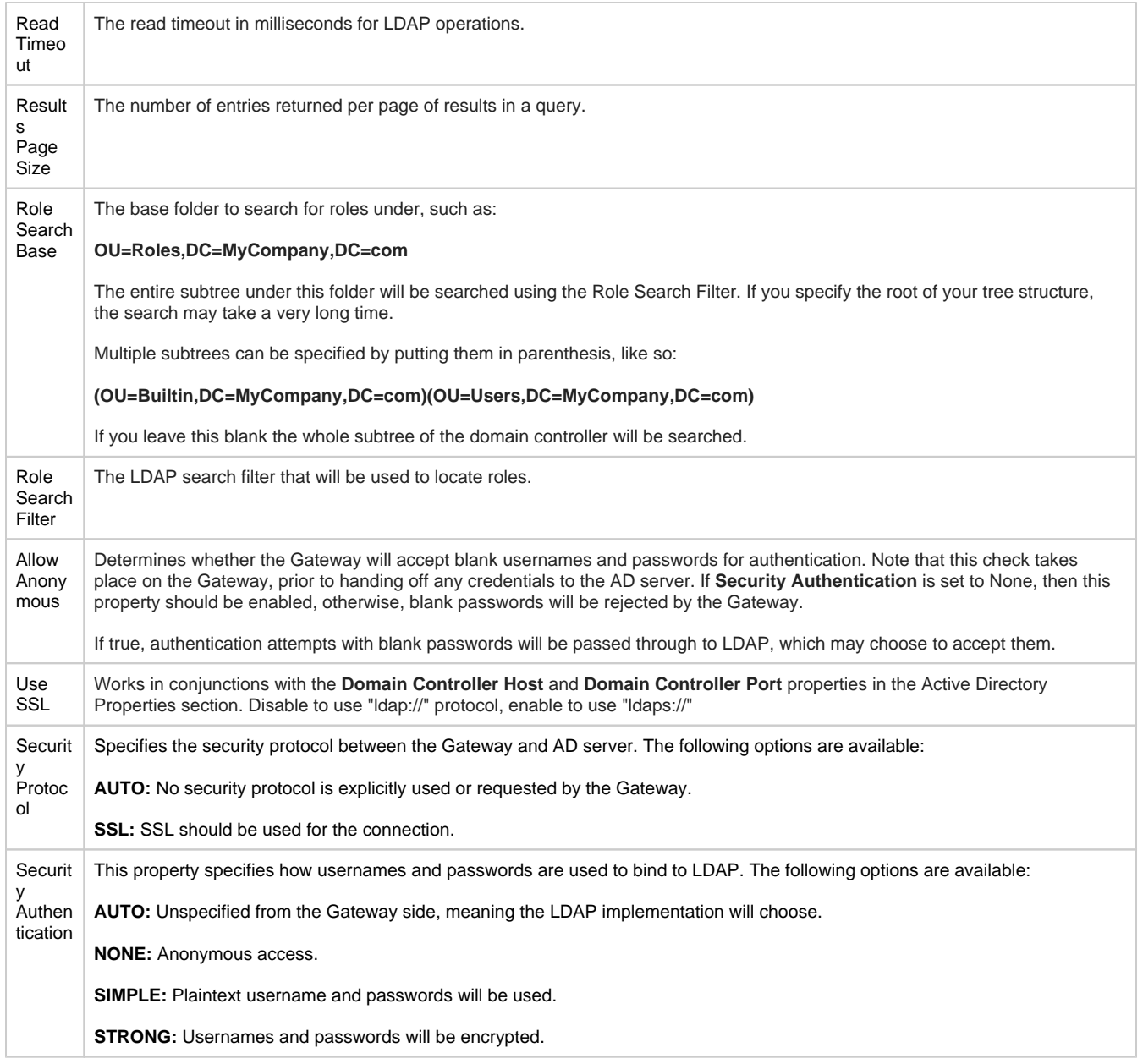

## <span id="page-2-0"></span>**To Create an Active Directory User Source**

To configure an Active Directory User Source, you must specify the host that is acting as your primary domain controller. You can also use a secondary domain controller in case the primary is unavailable. You'll also need to specify the name of the domain and credentials for the Gateway itself to use: the Gateway needs a user account to interact with the AD server, even when it's simply querying for a list of roles.

### **May need to contact your internal IT Department**

When using Active Directory User Source, you may need to consult with your internal IT Department to get the required information to complete your user source setup. These settings are common to AD (not specific to Ignition), and your IT department will know what values to supply to each property.

1. On the [Gateway Webpage,](https://docs.inductiveautomation.com/display/DOC79/Gateway+Webpage) under the **Configure** section, go to **Security > Users, Roles**. The User Sources page will be displayed. Click the blue arrow, **Create new User Source**.

#### 2. Choose the **Active Directory** authentication type, and click **Next**.

Add User Source Step 1: Choose Type

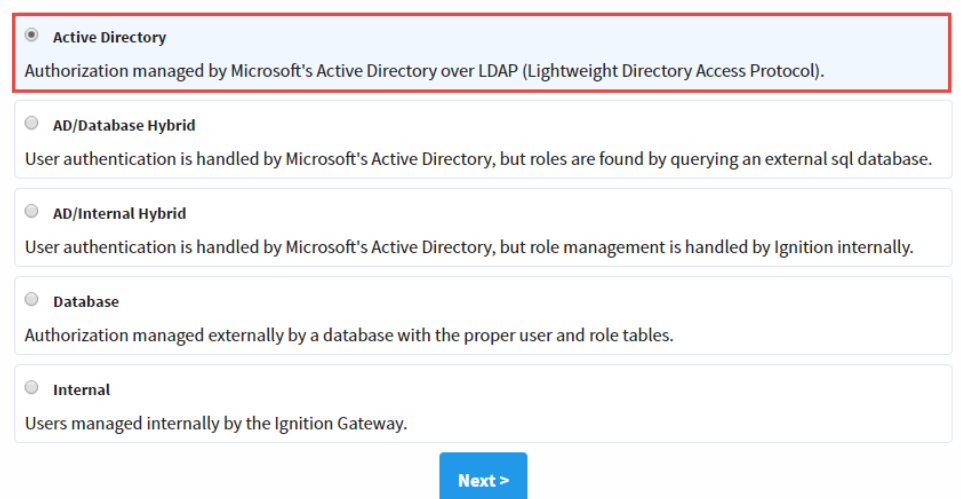

- 3. The New User Source window will open. Note that some properties are optional. In the very least, you must specify the following: **Do main**, **Gateway Username**, **Password**, **Primary Domain Controller Host**.
- 4. If you plan on using Single-Sign-On, then you will need to enable the **SSO Enabled** property, and continue on to the next step. In either case, click the **Create New User Source** button to create the User Source.
- 5. If you plan on using **Single-Sign-On**, you need to enable it per project by modifying the [project's settings](https://docs.inductiveautomation.com/display/DOC79/Project+Properties): in the **Designer** under **Proj ect > Properties**.

Under **Client > Login**, mark the checkbox for **Enable SSO Login**. Click **OK**.

#### **Enable Single-Sign-On (SSO)**

SSO is enabled on a per project basis. You have to configure it in the Active Directory authentication profile, and enable it for each project you want to use SSO with.

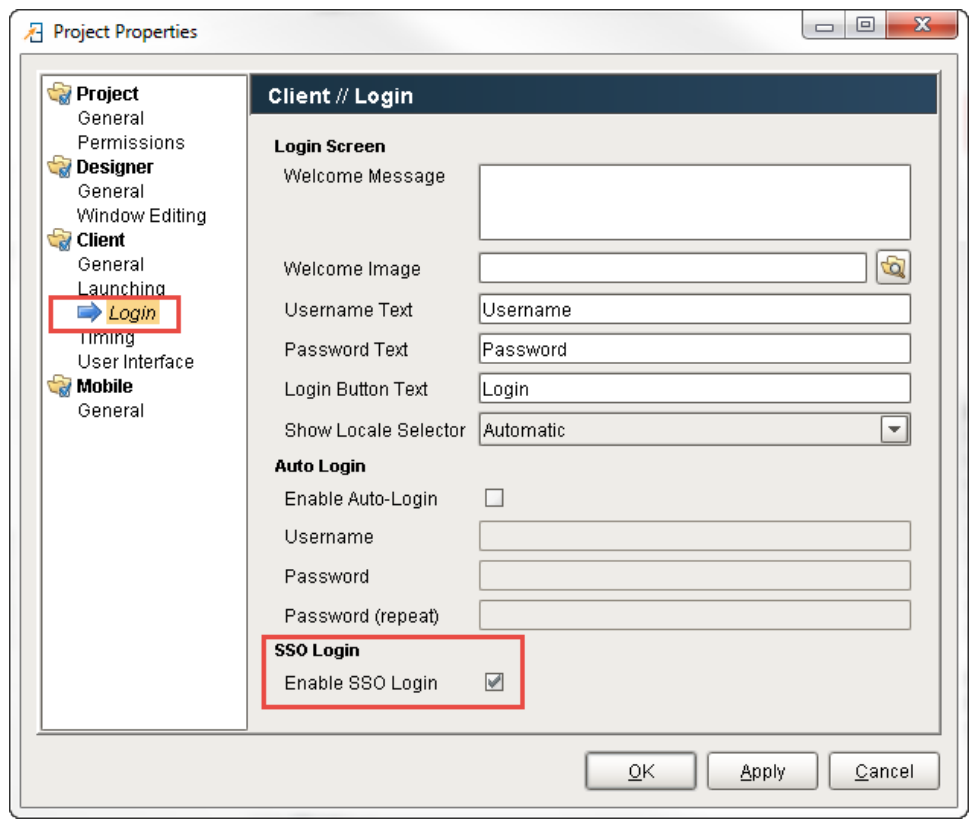

Related Topics ...

- [AD Internal Hybrid](https://docs.inductiveautomation.com/display/DOC79/AD+Internal+Hybrid)
- [Internal Authentication](https://docs.inductiveautomation.com/display/DOC79/Internal+Authentication)
- [User Sources](https://docs.inductiveautomation.com/display/DOC79/User+Sources)
- [Project Security in Designer and Gateway](https://docs.inductiveautomation.com/display/DOC79/Project+Security+in+Designer+and+Gateway)